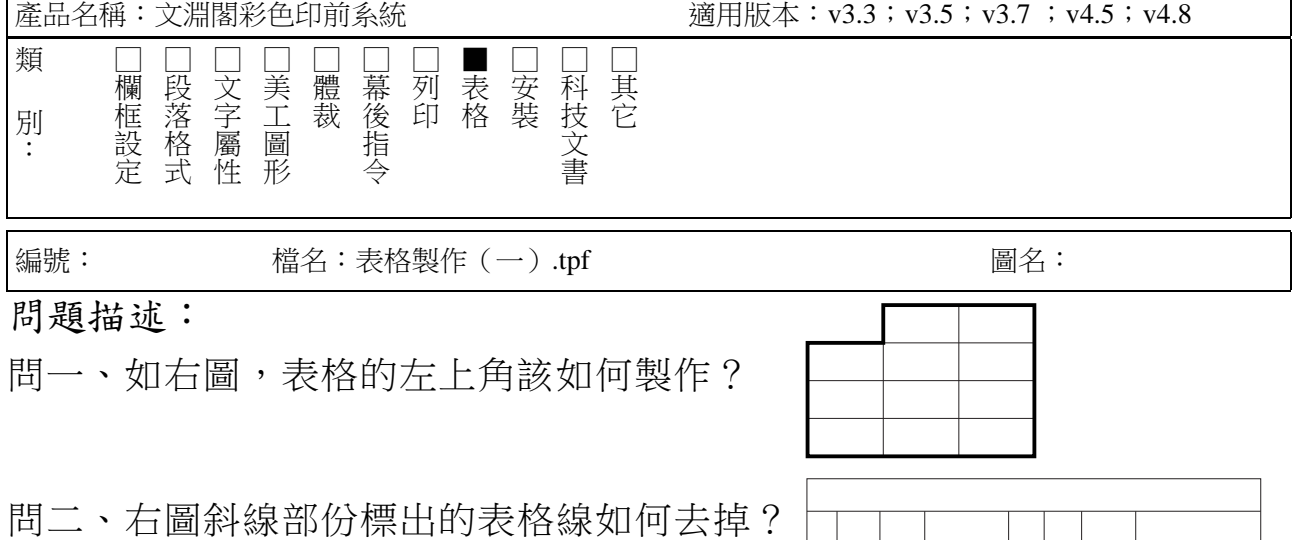

## 解答描述:

答一、按正常表格製作方式:

(1)插入一個 3 列 4 行的表格。

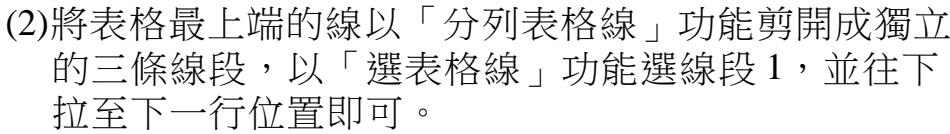

線段 1 線段 2 線段 3

答二、以「選表格線」功能,選擇斜線部份標 出的表格線,分別向邊界拉動至重疊為 止,即是所求。

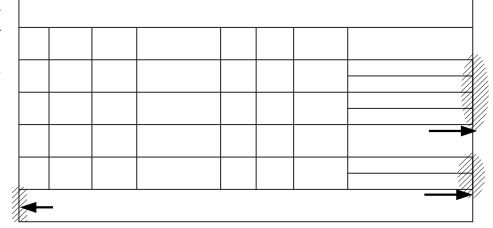